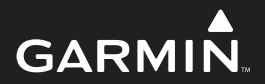

# **Forerunner 10** Краткая инструкция

Июль 2012 190-01472-01\_0B

#### **Введение**

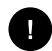

#### **ВНИМАНИЕ!**

Перед началом или изменением программы тренировки обязательно проконсультируйтесь с вашим врачом.

Правила безопасности и важную информацию о приборе вы можете найти в руководстве Important Safety and Product Information (важная информация о безопасности и продукте), вложенном в коробку с устройством.

# **Краткая информация о приборе**

Перед тем, как начать использовать устройство Forerunner в первый раз, ознакомьтесь с функциями прибора.

#### **Четырехкнопочный интерфейс:**

Позволяет получать быстрый доступ ко всем функциям прибора Forerunner.

> **ПРИМЕЧАНИЕ:** Некоторые кнопки имеют несколько функций.

## **Таймер бега:**

Устройство записывает время, расстояние, темп и сожженные калории во время бега.

#### **Таймер интервального бега/ходьбы:**

Позволяет использовать тренировку, состоящую из интервалов бега и ходьбы определенной длительности.

## **Virtual Pacer:**

Помогает вам поддерживать заданный темп бега, предупреждая в том случае, если вы бежите слишком быстро или слишком медленно.

#### **Auto Lap (автоматический круг):**

Прибор может отмечать начало нового круга каждую милю или километр. Эта функция включена по умолчанию.

#### **Auto Pause (автоматическая пауза):**

Таймер автоматически останавливается, когда вы перестаете двигаться.

#### **Зарядное устройство на зажиме:**

Заряжайте прибор Forerunner с помощью компьютера.

#### **Функции кнопок**

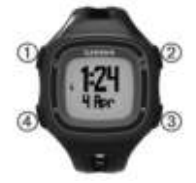

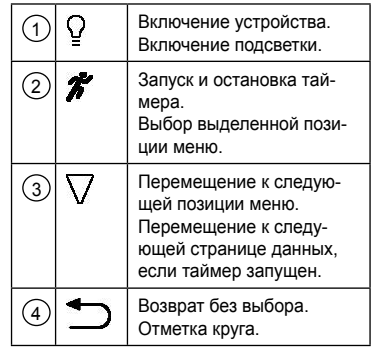

# **Начало пробежки**

Устройство поставляется с завода с частично заряженным аккумулятором. Возможно, вам потребуется зарядить прибор перед пробежкой.

> **ПРИМЕЧАНИЕ:** Во время зарядки устройство автоматически включится. Если вы не собираетесь заряжать прибор перед пробежкой, нажмите кнопку (лампочка) и удерживайте ее в нажатом положении для включения устройства.

- 1. Выберите  $\mathcal{F}$ .
- 2. Пока устройство определяет ваше местоположение, значок  $\bullet$  мигает.

Когда прибор найдет местоположение, значок перестанет мигать.

3. Выберите **Start (старт)** для запуска таймера.

При включенном таймере прибор записывает следующие данные: время  $\sqrt{1}$ расстояние  $(2)$ , сожженные калории  $(3)$ и темп $(a)$ 

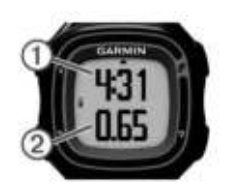

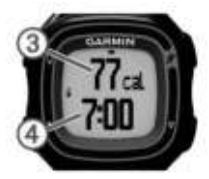

**СОВЕТ:** Выберите  $\sqrt{\ }$  для просмотра сожженных калорий и темпа.

- 4. Выберите для остановки таймера после завершения пробежки.
- 5. Выберите одну из следующих опций:
- ï Выберите **Resume (продолжить)** для повторного запуска таймера.
- ï Выберите **Save (сохранить)** для сохранения пробежки и сброса таймера. Теперь вы можете загрузить свои данные в **Garmin Connect**.
- ï Выберите **Discard (удалить)** для удаления пробежки.

# **Использование Garmin Connect**

Вы можете загрузить все данные тренировки в Garmin Connect для углубленного анализа. С помощью Garmin Connect вы можете просмотреть маршрут тренировки на карте, а также обменяться данными с друзьями.

- 1. Подключите устройство к компьютеру с помощью USB кабеля.
- 2. Зайдите на сайт www.garminconnect. com.
- 3. Выберите **Getting Started (начало работы).**
- 4. Следуйте экранным инструкциям.

# **Использование интервалов бега и ходьбы**

**ПРИМЕЧАНИЕ:** Перед началом пробежки вы должны настроить функцию «Бег/ходьба». После запуска таймера вы не сможете изменить настройки.

- 1. Выберите **> Run Options > Run/ Walk > Turn On (опции бега > бег/ ходьба > включить).**
- 2. Настройте время бега для каждого интервала.
- 3. Настройте время ходьбы для каждого интервала.
- 4. Начинайте пробежку.

После включения функции «Бег/ ходьба» прибор будет использовать эту функцию каждый раз, когда вы начинаете пробежку, если вы ее не отключите или не активизируете функцию Virtual Pacer.

# **Функция Virtual Pacer**

Virtual Pacer – это инструмент для тренировки, который поможет вам улучшить свои результаты, позволяя вам бежать с заданным темпом.

#### *Тренировка с использованием функции Virtual Pacer*

- **ПРИМЕЧАНИЕ:** Перед началом пробежки вы должны настроить функцию Virtual Pacer. После запуска таймера вы не сможете изменить настройки.
- 1. Выберите **(Стрелка вниз) > Run Options (опции бега) > Virtual Pacer.**
- 2. Выберите **Turn On (включить)** или **Edit Pace (изменить темп)** для настройки значения темпа.
- 3. Введите темп.

После включения функции Virtual Pacer прибор будет использовать эту функцию каждый раз, когда вы начинаете пробежку, если вы ее не отключите или не активизируете функцию «Бег/ ходьба».

# **Использование функции Auto Lap**

Вы можете настроить прибор на использование функции Auto Lap, которая позволяет автоматически отмечать начало нового круга каждую милю (километр). Также вы можете отмечать начало нового круга вручную. Данная функция помогает сравнивать ваши результаты на различных отрезках дистанции.

- 1. Выберите **(Стрелка вниз) > Run Options > Laps (опции бега > круги).**
- 2. Выберите одну из следующих опций:
	- ï Выберите **Auto Lap > Turn On (автоматический круг > включить)** для использования функции Auto Lap.
	- ï Выберите **Lap Key > Turn On (кнопка Круг > включить)** для использования кнопки для отметки начала нового круга во время тренировки.
- 3. Начинайте пробежку.

# **Автоматическая пауза пробежки**

Вы можете использовать функцию Auto Pause (автоматическая пауза) для автоматической остановки таймера при остановке движения. Эта функция может быть полезна, если маршрут вашей пробежки проходит по городу, и вы останавливаетесь на светофорах и в прочих местах.

> **ПРИМЕЧАНИЕ:** Время паузы не сохраняется в архивных данных.

> Выберите **(Стрелка вниз) > Run Options > Auto Pause > Turn On (опции бега > автоматическая пауза > включить).**

## **Зарядка устройства**

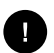

#### **ВНИМАНИЕ!**

- Для предотвращения коррозии тщательно протирайте контакты и окружающую область перед зарядкой прибора или подключением к компьютеру.
- 1. Подключите USB кабель к USB порту вашего компьютера.
- 2. Совместите контакты зарядного устройства с контактами на задней поверхности прибора и нажмите на зарядное устройство. При этом вы должны услышать щелчок.

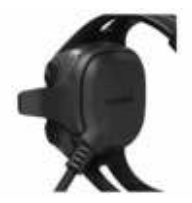

3. Полностью зарядите прибор.

# **Перезагрузка устройства**

Если устройство перестало реагировать на ваши действия, вы можете выполнить его перезагрузку.

- 1. Нажмите на кнопку $\Omega$  и удерживайте ее в нажатом положении как минимум 15 секунд.
- 2. Удерживайте кнопку  $\mathcal{G}_B$  в нажатом положении 1 секунду для включения прибора.

# **Получение руководства**

#### **пользователя**

Вы можете получить последнюю версию руководства пользователя из Интернета.

- 1. Зайдите на сайт www.garmin.com/ support.
- 2. Выберите **Product Documentation (документация к продукту).**
- 3. Следуйте экранным инструкциям.

# **Получение дополнительной**

## **информации**

Вы можете найти дополнительную информацию о данном продукте на сайте Garmin.

- Зайдите на сайт www.garmin.com/ intosports.
- $\cdot$  Зайдите на сайт www.garmin.com/ **learningcenter**
- ï Зайдите на сайт http://buy.garmin.com или свяжитесь с дилером Garmin для получения информации о дополнительных аксессуарах и запасных частях.

# **Регистрация прибора**

Зарегистрируйтесь прямо сегодня в режиме он-лайн, чтобы мы могли оказать вам лучшую поддержку.

- Зайдите на сайт http://my.garmin.com.
- Храните оригинал или копию товарного чека в надежном месте.

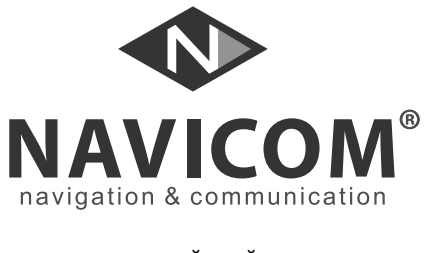

# **ГАРАНТИЙНЫЙ ТАЛОН**

Модель:

Дата продажи:

Серийный номер:

Гарантийный период:

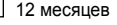

Печать продающей организации: Подпись: \_\_\_\_\_\_\_\_\_\_\_\_\_\_\_\_

# **Внимание!**

Убедитесь, что гарантийный талон заполнен полностью, содержит оригинальные печати продающей организации, серийный номер изделия соответствует номеру, указанному в талоне.

Без правильно оформленной гарантии и при наличии исправлений в талоне претензии на **и в том не принимаются.**<br>**КОРЕЛЬ в торах в торах в торах в торговор**<br>**КОРЕЛЬ в торах в торах в торах в торговор**<br>**КОРЕЛ** в торах в торах в торах в торах в торах в торах в торах в торах в торах в торах в торах в торах в т

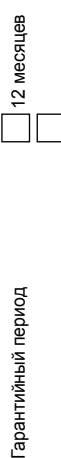

Подпись

Печать продающей организации: Подпись \_\_\_\_\_\_\_\_\_\_\_\_\_\_

**КОРЕШОК К ГАРАНТИЙНОМУ ТАЛОНУ ГАРАНТИЙНОМУ ТАЛОНУ**

Модель:

Дата продажи:<br>Серийный номер: Серийный номер: Если в течение гарантийного периода в изделии появляется дефект по причине его несовершен-ной конструкции, недостаточной квалификации изготовления или некачественных материалов, мы гарантируем выполнение бесплатного гарантийного ремонта (замены) дефектного изделия (части или частей дефектного изделия) при соблюдении следующих условий:

- 1) Изделие должно эксплуатироваться только в бытовых целях в соответствии со стандартной инструкцией по эксплуатации, предусмотренной фирмой-изготовителем.
- 2) Настоящая гарантия не распространяется на изделия, поврежденные в результате:
	- природных катаклизмов, пожара, механических воздействий, попадания внутрь изделия инородных тел любого происхождения,
	- неправильной регулировки или некачественного ремонта, если они произведены лицомне имеющим полномочий на оказание таких услуг,
	- а также по причинам, возникшим в процессе установки, адаптации, освоения, модификации или эксплуатации с нарушением технических условий, или во время транспортировки изделия к покупателю.
- 3) Настоящая гарантия не распространяется на расходные материалы (аккумуляторы и т.п.).
- 4) Настоящая гарантия не распространяется на изделия с измененным, удаленным, стертыми т.п. серийным номером.

#### **Гарантийное обслуживание производится по адресу:**

г. Москва, ул. Речников, дом 7, строение 17, ЗАО «Навиком» **Сервисный центр**

тел.: (495) 933-0046, факс, (499) 616-7511, e-mail: Support@garmin.ru

# **СЕРВИСНЫЕ ЦЕНТРЫ**

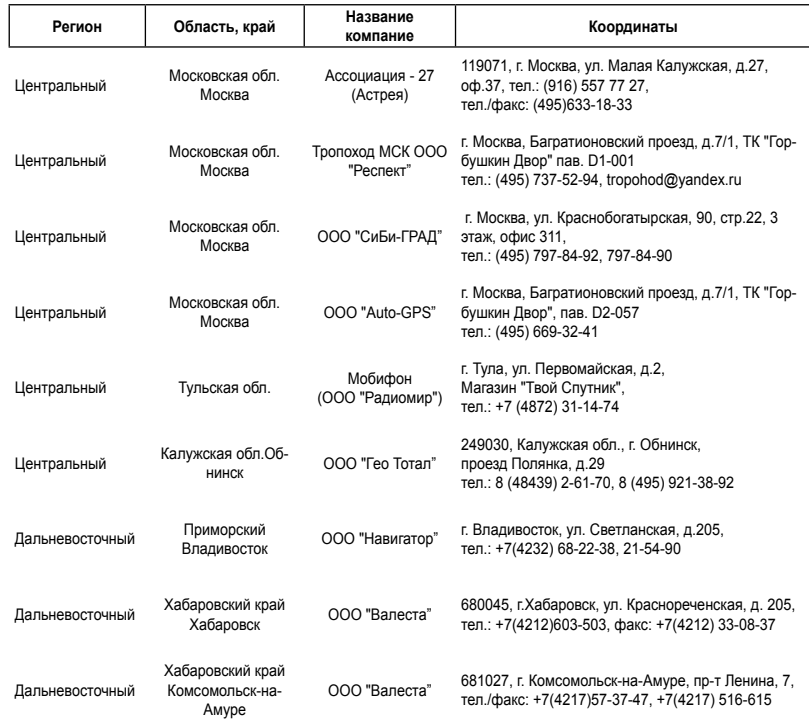

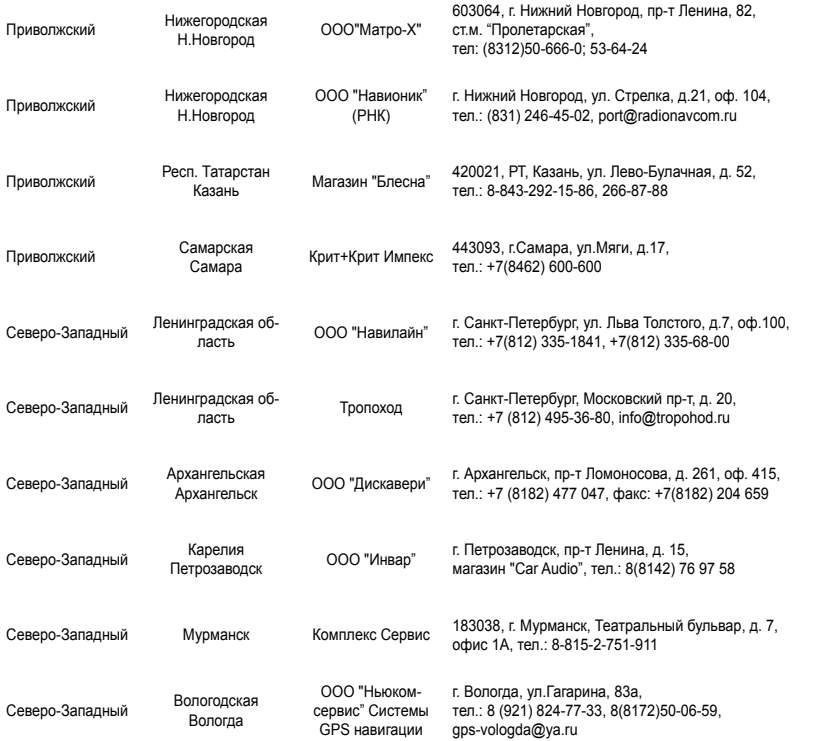

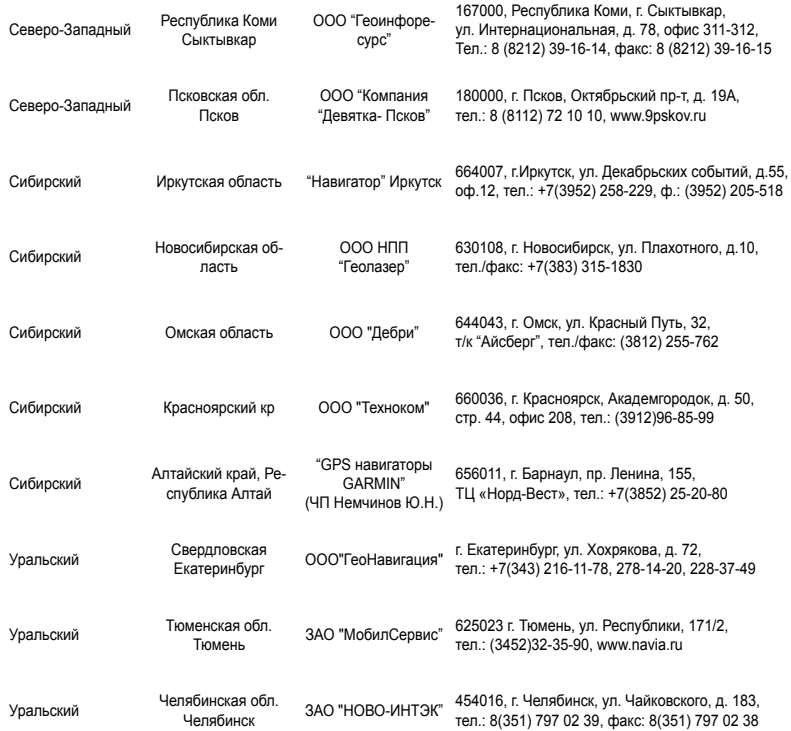

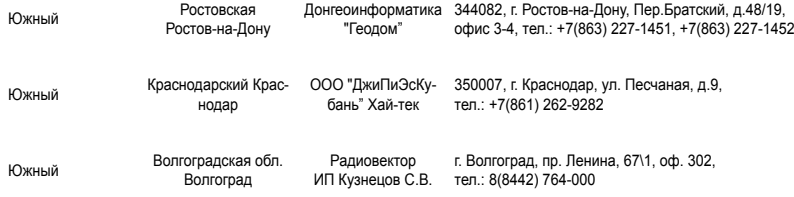

**Полный список сервисных центров смотрите на http://www.garmin.ru/support/services/**

**ДЛЯ ЗАМЕТОК**

# **Гармин. На все случаи жизни**

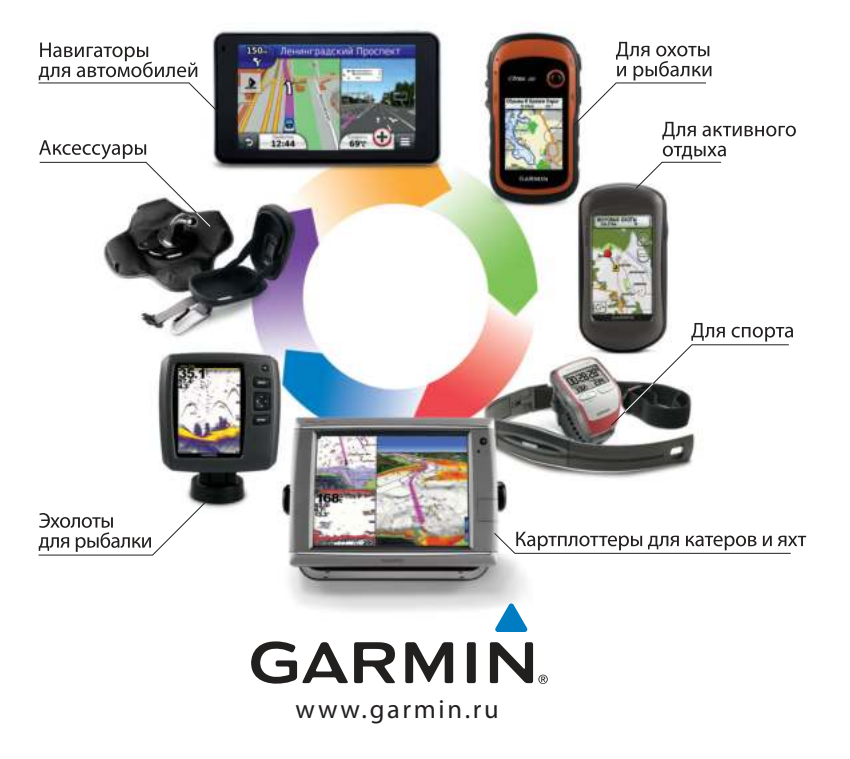

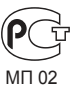

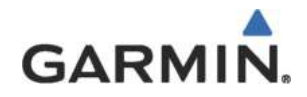

Навиком